Przedsiębiorco, załóż Profil Zaufany już dziś!

#### Profil Zaufany to bezpłatne narzędzie, dzięki któremu można załatwić sprawy urzędowe bez wychodzenia z domu, online w serwisach administracji publicznej. Warto założyć go jak najszybciej – przede wszystkim już teraz powinni to zrobić **przedsiębiorcy.**

Od 1 stycznia najmniejsi przedsiębiorcy – płatnicy VAT, zatrudniający do 10 osób, o obrotach nieprzekraczających 2 mln euro rocznie (także prowadzący jednoosobowe działalności gospodarcze) - najpóźniej do 26 lutego 2018 r. po raz pierwszy muszą wysłać do systemu Ministerstwa Finansów Jednolity Plik Kontrolny (JPK\_VAT). JPK\_VAT przesyła się wyłącznie elektronicznie.

#### Z Profilem Zaufanym na pewno Ci się uda.

JPK VAT to zestaw informacji o operacjach gospodarczych przedsiębiorcy za dany okres. Przesyła się go wyłącznie w wersji **elektronicznej. Dane pobierane są bezpośrednio z systemów finansowo-księgowych przedsiębiorstwa. JPK posiada określony układ i format (schemat xml), który ułatwia jego przetwarzanie.**

Do prawidłowego złożenia i wysłania Jednolitego Pliku Kontrolnego potrzebny jest certyfikat kwalifikowany lub Profil Zaufany **(eGO). JPK trzeba też uwierzytelnić.**

**Więcej o JPK – [TUTAJ](http://www.finanse.mf.gov.pl/web/wp/pp/jpk).**

**Mikroprzedsiębiorcy, którzy nie chcą mieć problemów z przesłaniem JPK\_VAT, już dziś powinni bezpłatnie założyć Profil Zaufany. To proste!**

## **Załóż Profil Zaufany już dziś!**

Jeżeli przedsiębiorcy już teraz założą Profil Zaufany będą dobrze przygotowani do wysyłki pierwszego JPK VAT. Profil Zaufany **da im gwarancję łatwego, szybkiego i bezpiecznego wysłania pliku JPK\_VAT.**

### **Jak to zrobić?**

**Profil Zaufany można założyć na dwa sposoby:**

### **1. Przez internet za pośrednictwem bankowości elektronicznej**

W tej opcji Profil Zaufany można założyć i potwierdzić w pełni online. 24h/7 dni w tygodniu. Warunek? Posiadanie konta w tych bankach: PKO Bank Polski SA, Bank Zachodni WBK, Bank Pekao, mBank, ING Bank Śląski, Millennium Bank lub konto na **platformie Envelo.**

Za pomoca konta bankowego szybko i bezpiecznie można założyć i potwierdzić Profil Zaufany. Chodzi o to, że dane w banku sa wiarygodne (zostały uwierzytelnione podczas zakładania konta). Dlatego każdy - w tym przedsiębiorca - kto zdecyduje się na ten **sposób założenia Profilu Zaufanego, nie musi już potwierdzać ich osobiście w urzędzie.**

**Krok 1: Wypełnij formularz o założenie Profilu Zaufanego w systemie bankowości elektronicznej.**

**Krok 2: Operację potwierdź bankowym kodem autoryzacyjnym. Na adres mailowy otrzymasz potwierdzenie założenia Profilu Zaufanego.**

### **2. Przez internet potwierdzając go w Punkcie Potwierdzającym**

**Krok 1: Wejdź na stronę www.pz.gov.pl.**

**Krok 2: Wybierz możliwość założenia Profilu Zaufanego z potwierdzeniem w Punkcie Potwierdzającym.**

**Krok 3: Wypełnij w internecie wniosek o założenie Profilu Zaufanego**

Krok 4: Po założeniu Profilu w internecie należy odwiedzić Punkt Potwierdzający. Jest na to 14 dni od złożenia wniosku. Na **stronie [www.pz.gov](http://www.pz.gov) sprawdź, gdzie znajduje się najbliższy Punkt Potwierdzający.**

W całej Polsce funkcjonuje prawie 1500 takich Punktów. To m.in. urzędy skarbowe, inspektoraty ZUS, banki, urzędy miejskie, czy **wojewódzkie.**

**Pełna lista punktów potwierdzających - [TUTAJ](https://pz.gov.pl/pz/confirmationPointAddressesList).**

# **Do czego jeszcze przydaje się Profil Zaufany?**

**Dzięki Profilowi Zaufanemu można m.in.:**

- Składać i sprawdzać dokumenty rozliczeniowe w ZUS i US
- Złożyć wniosek o rejestrację działalnościgospodarczej
- Zgłosić utratę dokumentu tożsamości
- Wystąpić o Europejską Kartę Ubezpieczenia Zdrowotnego
- Załatwić sprawy urzędowedla swojej rodziny: becikowe, świadczenia rodzicielskie, Karta Dużej Rodziny, Świadczenie o Funduszu Alimentacyjnym
- Uzyskać odpis aktu stanu cywilnego
- Dziesiątki innych spraw.

# Dlatego: przedsiębiorco, załóż Profil Zaufany już dziś! Więcej informacji na stronie **[www.pz.gov.pl](http://www.pz.gov.pl)**

Z poważaniem Wydział Komunikacji Ministerstwa Cyfryzacji

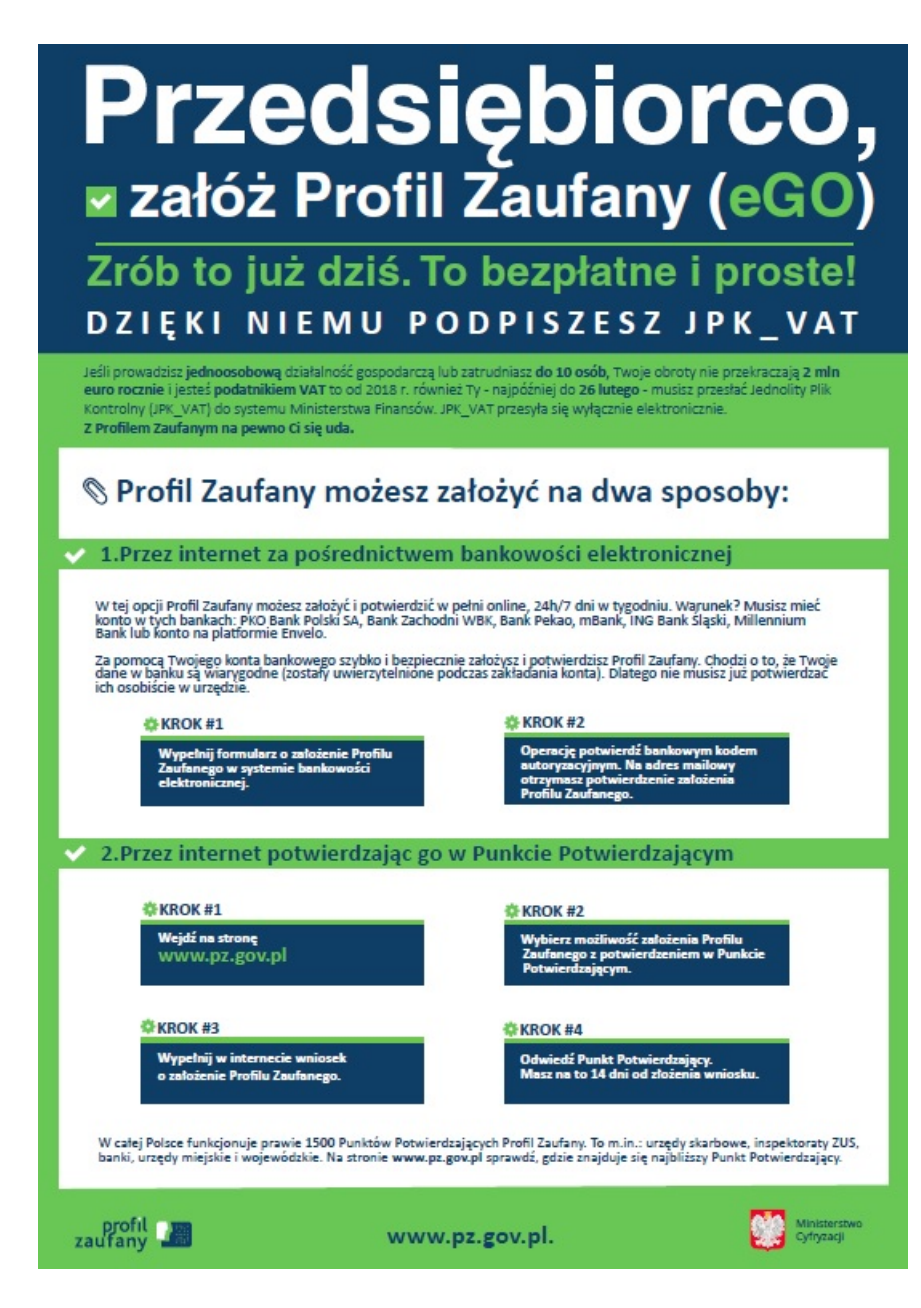

Komunikat Przedsiębiorco załóż Profil Zaufany.pdf (285.66 KB[\)](http://bip.ug.giby.wrotapodlasia.pl/resource/file/preview/id.2714) Plakat Profil [Zaufany.pdf](http://bip.ug.giby.wrotapodlasia.pl/resource/115993/2713/Plakat_Profil+Zaufany.pdf) ( 410.82 KB )

# **Metryka strony**

Udostępniający: **Urząd Gminy Giby** Wytwarzający/odpowiadający: Ministerstwo Cyfryzacji Data wytworzenia: **2018-01-29** Wprowadzający: **[Przemysław](mailto:informatyk@giby.pl) Radosław Krzywicki** Data modyfikacji: **2018-01-30** Opublikował: **[Przemysław](mailto:informatyk@giby.pl) Radosław Krzywicki** Data publikacji: **2018-01-30**